## Member Profile Instructions How to ADD/EDIT Employees

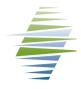

### How to Obtain Member Log-in Credentials

Email info@missoulachamber.com or call (406) 303-8761 for Member log-in credentials.

### Log-In to Your Business Profile

Your Chamber log-in credentials are: Username (Membership ID#): On Invoice Password (Last 4 digits of Main Phone #): XXXX

- 1. Log-in to your member profile
- 2. Find "Related Profiles" section
- 3. Click on "View and edit all"
- 4. Your "Related Contacts" will be listed here
- 5. You can designate Billing contacts & Editors of the profile here

## **Do it Yourself!**

Member businesses can log-in to their Member Profile to:

- Pay open invoices online with credit card
- Print invoices and receipts
- Update member information
  - Business listing description
  - Employee contacts
  - See available benefits
  - Logo
- Post Job openings
- Submit an Event to member calendar
- Register for a Chamber Event

| 6. Click "Action" | Main Contact ᇢ | Billing Contact<br>⇔ | Editor \ominus | Receives Communication | Name 🖨                     | ritle 🖨                      | Email 🔶                         | Phone 🔶         | Relation Type \ominus |                      |
|-------------------|----------------|----------------------|----------------|------------------------|----------------------------|------------------------------|---------------------------------|-----------------|-----------------------|----------------------|
| if you want to    | Filter 🗸       | Filter 🗸             | Filter 🗸       | Filter 🗸               | Filter by name             | Filter by title              | Filter by email                 | Filter by phone | Filter By Type 🗸 🗸    |                      |
| update/edit/delet |                |                      | $\checkmark$   | $\checkmark$           | O Debbie Erbacher          | Director of Administration   | debbiee@missoulachamber.com     | (406) 543-6623  | Employee              | ACTIONS V            |
| e a listed        |                |                      | $\checkmark$   | $\checkmark$           | Stephanie Lanza-<br>Harvey | Director of<br>Communication | stephanielh@missoulachamber.com | (406) 543-6623  | Employee              | Actions $\checkmark$ |
|                   |                |                      | $\checkmark$   |                        | e Kim Latrielle            | CEO                          | kim@missoulachamber.com         | (406) 543-6623  | Employee              | actions $\vee$       |
| employee          |                |                      | $\checkmark$   | $\checkmark$           | Sharon Morren              | Director of Membership       | sharonm@missoulachamber.com     | (406) 543-6623  | Employee              | ACTIONS V            |
|                   |                |                      | $\checkmark$   | $\checkmark$           | e Laura Stinger            | Events & Program Director    | lauras@missoulachamber.com      | (406) 543-6623  | Employee              | ACTIONS V            |
|                   | Show 20 🗸      |                      |                |                        |                            | « < 1 > »                    |                                 |                 |                       |                      |

# 7. CLICK "Add a Profile" to add additional employees

8. Fill out form as indicated to the right

#### 9. NOTE

If no one is designated as Billing Contact or Editor, the MAIN CONTACT will receive Invoices and will be the only individual that can EDIT the profile.

Please Check boxes next to individuals who are responsibly for BILLING or EDITING the profile. There can be more than one EDITOR.

| Indivi<br>ain Contact Of Your Business'<br>itor Of I Your Business's Name<br>ceives Communication<br>ing Contact |                                                        | O<br>Organization Profile |
|----------------------------------------------------------------------------------------------------|--------------------------------------------------------|---------------------------|
| itor Of <b>t Your Business's Name</b><br>ceives Communication                                                    |                                                        |                           |
| itor Of <b>t Your Business's Name</b><br>ceives Communication                                                    |                                                        |                           |
| ceives Communication                                                                                             | 2                                                      |                           |
|                                                                                                    |                                                        |                           |
| ine Contrat                                                                                                    |                                                        |                           |
| ing contact                                                                                                    |                                                        |                           |
| odate phone and address to i                                                                                     | inherit from <b>You</b>                                | ır Business's Name        |
| n Type                                                                                                    |                                                        |                           |
| lect Employee                                                                                                    |                                                        | ~                         |
|                                                                                                    |                                                        |                           |
|                                                                                                    |                                                        |                           |
|                                                                                                    |                                                        |                           |
|                                                                                                    |                                                        |                           |
|                                                                                                    |                                                        |                           |
|                                                                                                    | odate phone and address to<br>on Type<br>lect Employee |                           |

CANCEL SAVE AND CLOSE CONTINUE EDITING